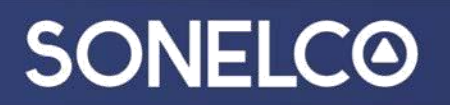

### **SONELCO WIFI SYSTEM – Configuratie van je Smartphone (Android- of iOS)**

U kunt muziek beluisteren vanuit je Cloud (via router) of rechtstreeks vanaf een lokaal toestel (smartphone, tablet of computer).

**1. Download de APP**

Download de "Sonelco Wi-Fi" app van de Play Store of de Apple store, afhankelijk van het toestel dat u gebruikt.

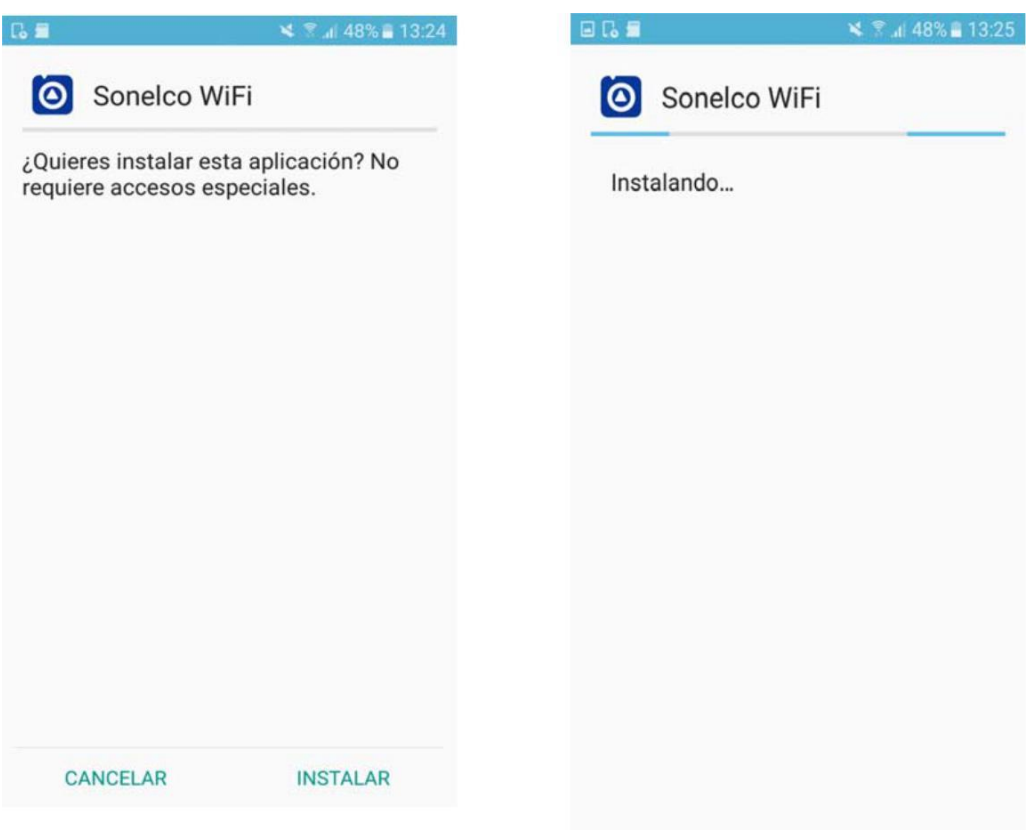

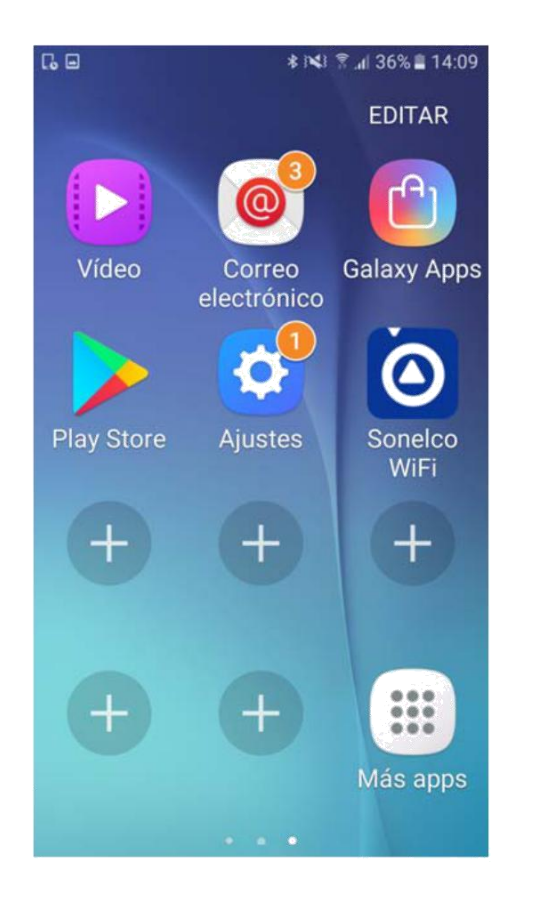

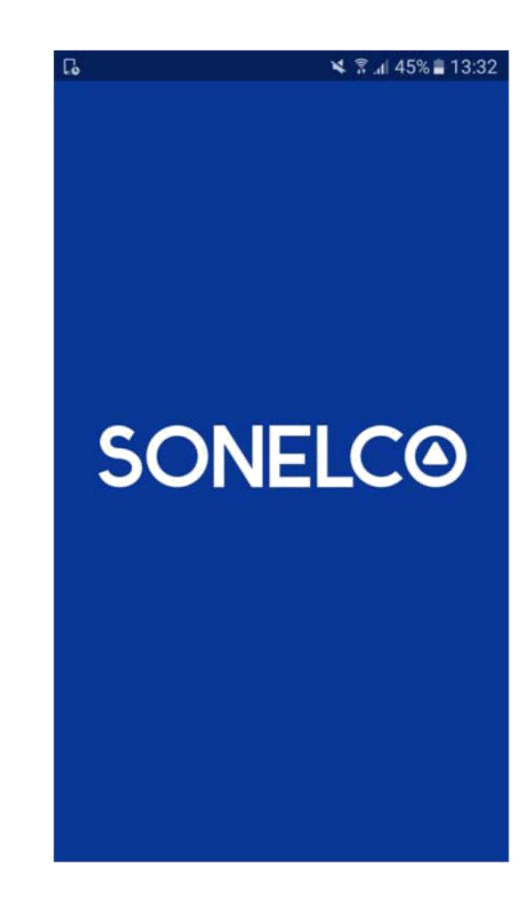

#### **2. Het Sonelco Wifi-systeem verbinden met het netwerk.**

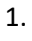

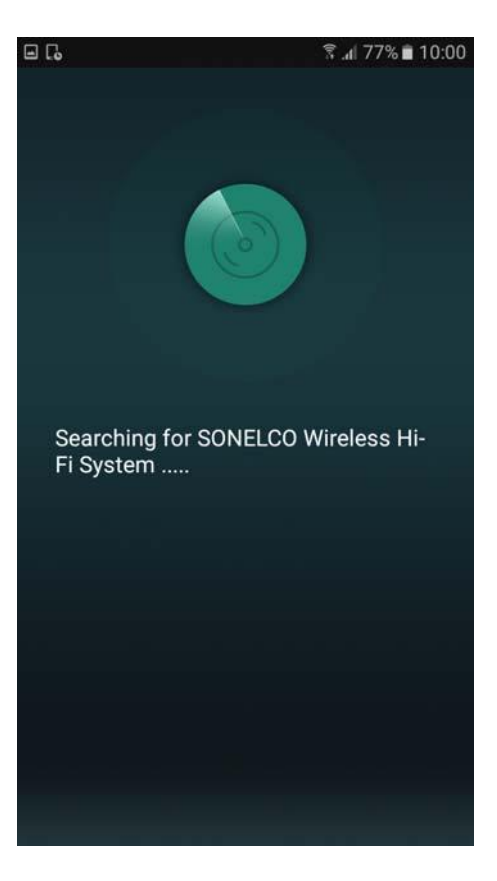

‐ Open de app en het toestel begint te zoeken naar het SONELCO Wi-Fi Systeem

2.

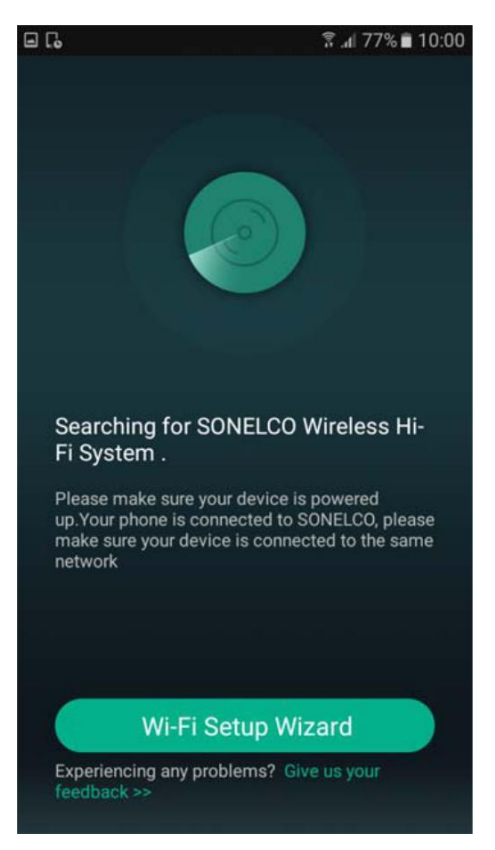

- De Wi-Fi luidspreker moet aangesloten worden op het lichtnet. De telefoon moet verbonden worden met hetzelfde netwerk dat je wilt gebruiken voor luidspreker.

#### 3.

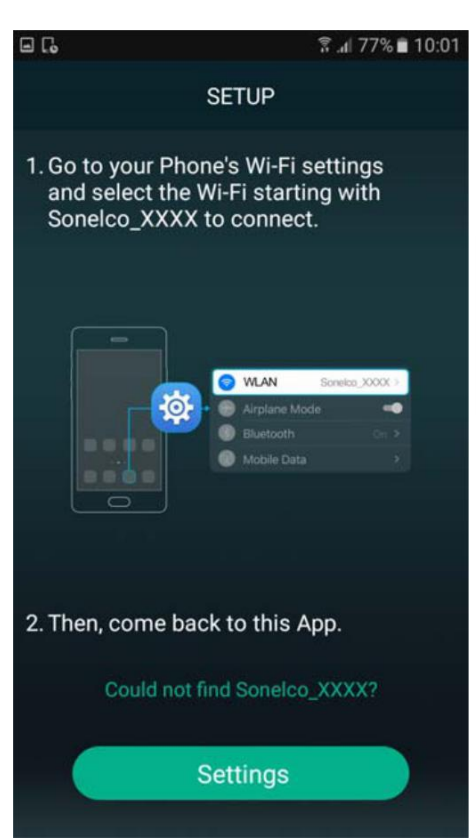

- SEPTUP aanklikken en ga naar uw telefoon Wi-Fi-instellingen.

4.

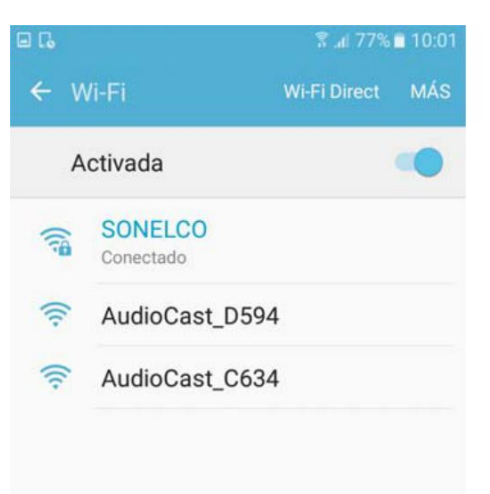

- Selecteer de Wi-Fi-verbinding die overeenkomt met de luidsprekerbenaming te starten met Sonelco\_XXXX.

#### 5.

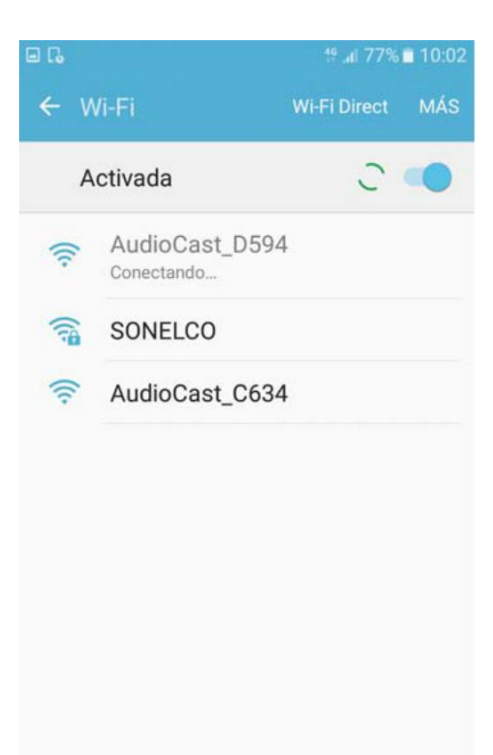

- Uw Smartphone zal zich nu verbinden met de Wifiluidspreker Sonelco\_XXXX

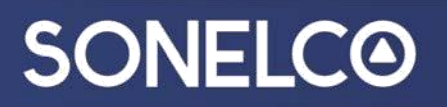

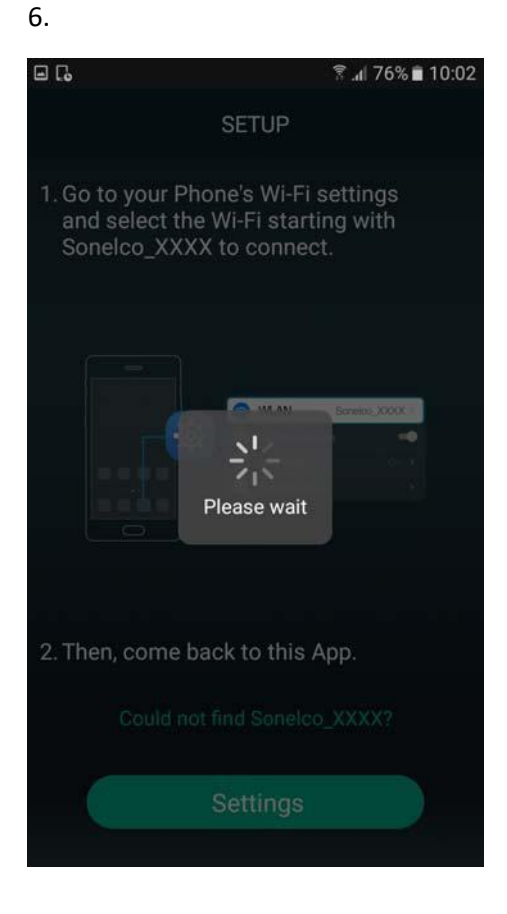

7.

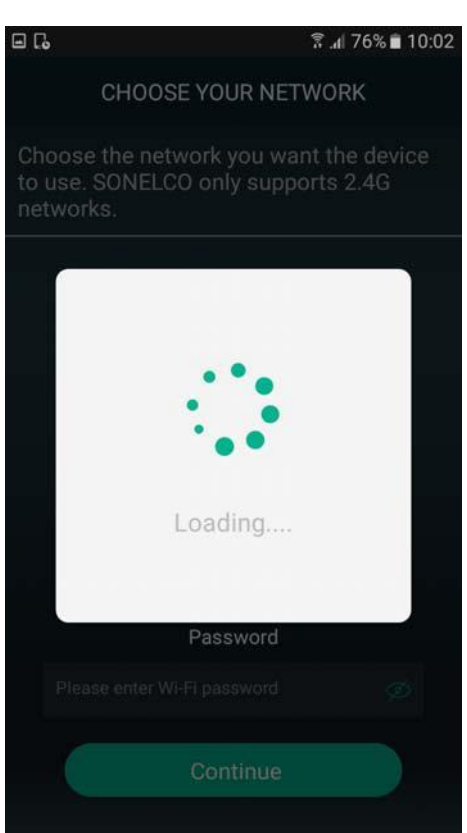

8.

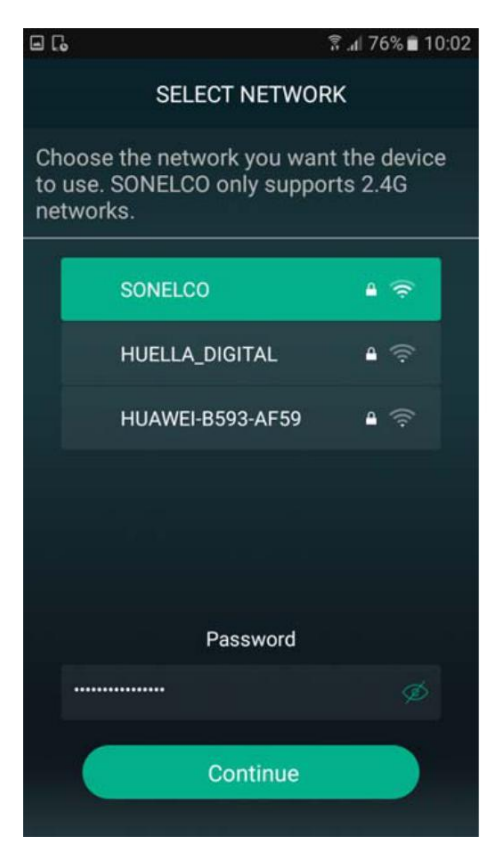

- Selecteer het netwerk waarmee je de luidspreker wilt verbinden.

9.

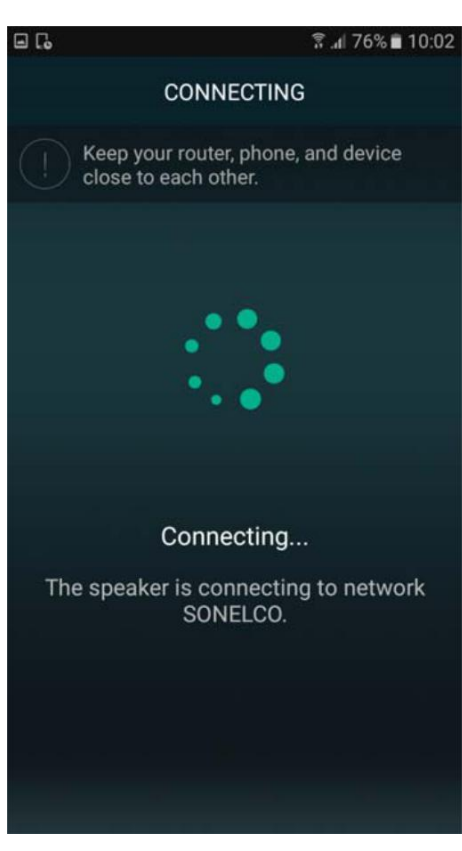

- De luidspreker zal nu worden met het geselecteerde netwerk.

10.

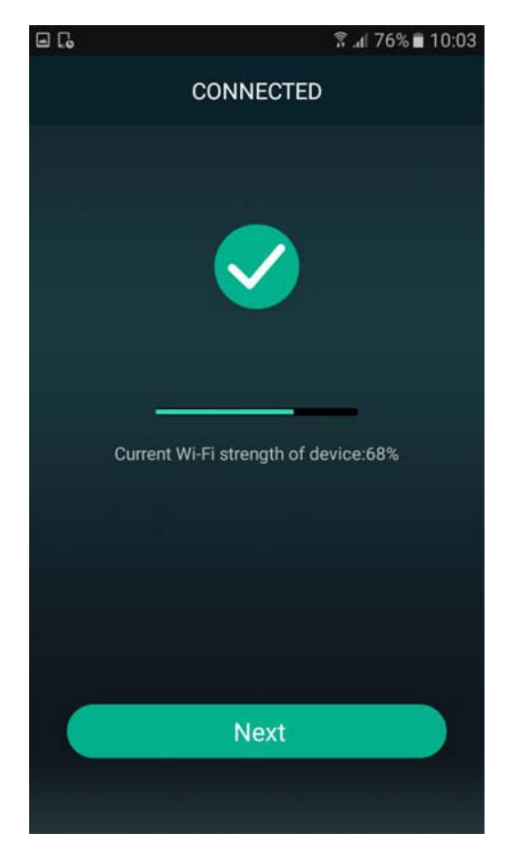

- De luidspreker is nu verbonden en de netwerkstatus wordt gemeld.

#### 11.

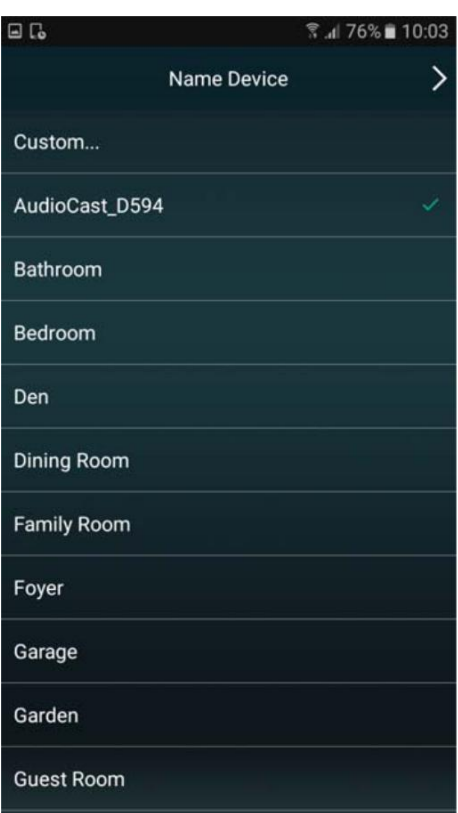

We kunnen de naam van de luidspreker wijzigen.

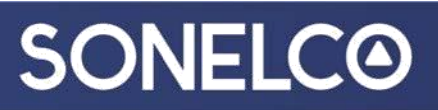

12.

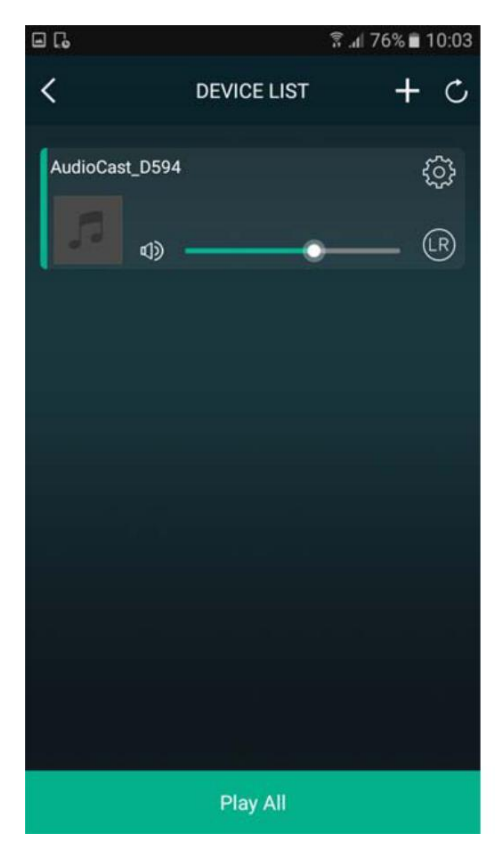

Volumeregeling en instellingen.

#### 13.

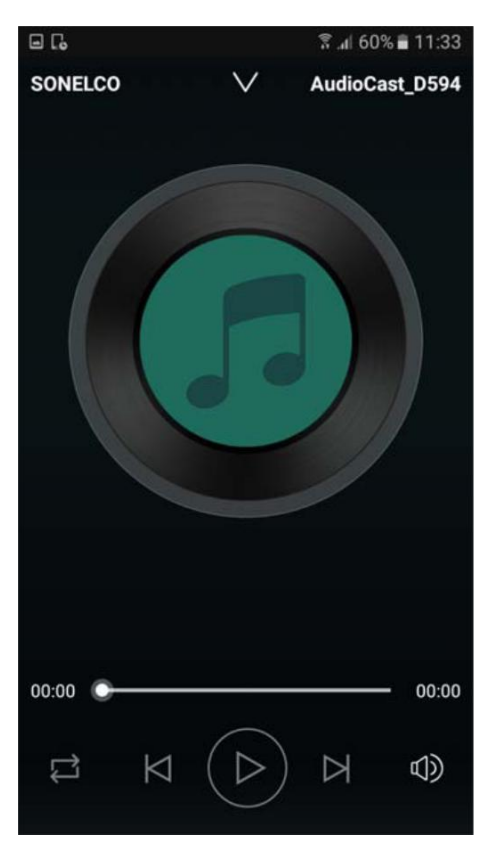

Master volumeregeling.

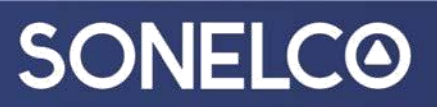

14.

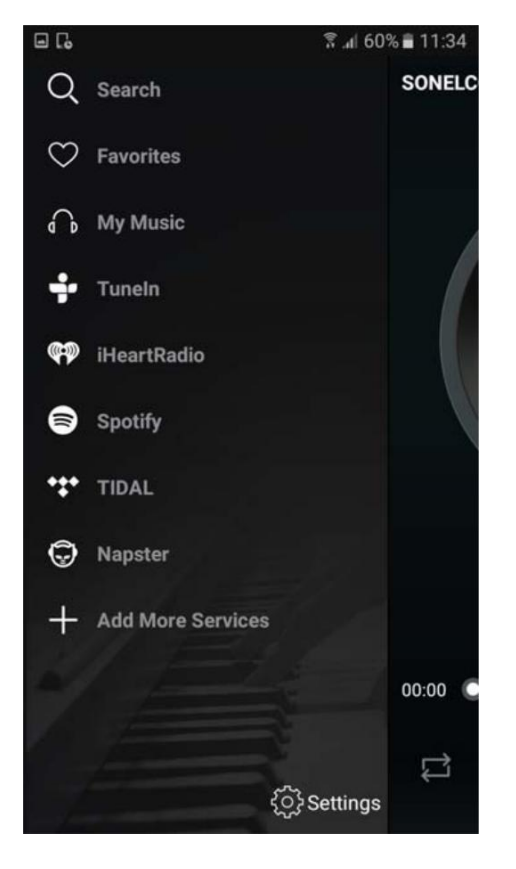

Bron selectie.